#### Introduzione all'HTML: parte settima

Maria Chiara Pievatolo

Universit`a di Pisa

pievatolo@dsp.unipi.it

29 aprile 2014

< 동 >

Ξ

**∢ ロ ▶ - ∢ <sub>「</sub>印 ▶** 

<span id="page-0-0"></span> $OQ$ 

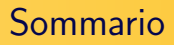

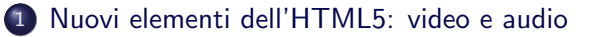

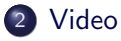

- **•** [Source](#page-9-0)
	- [Contenitori e codec](#page-9-0)
- **•** [Conversioni](#page-15-0)

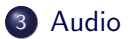

 $OQ$ 

э

**K ロ ▶ K 俚 ▶ K** 

Ξ

 $\mathbb{R}^2$ 

크 토 케

## Prima dell'HTML5

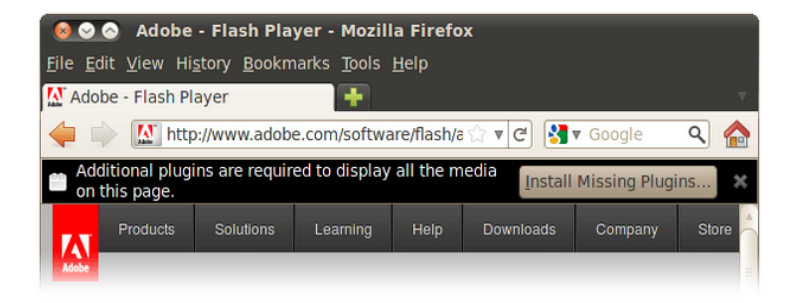

Per riprodurre dei video nel browser si dovevano installare [plugin](https://www.mozilla.org/en-US/plugincheck/) di terzi.

<span id="page-2-0"></span>イロン イ押ン イヨン イヨン

#### Con l'HTML5 [basta un browser aggiornato](http://www.w3schools.com/html/html5_video.asp)

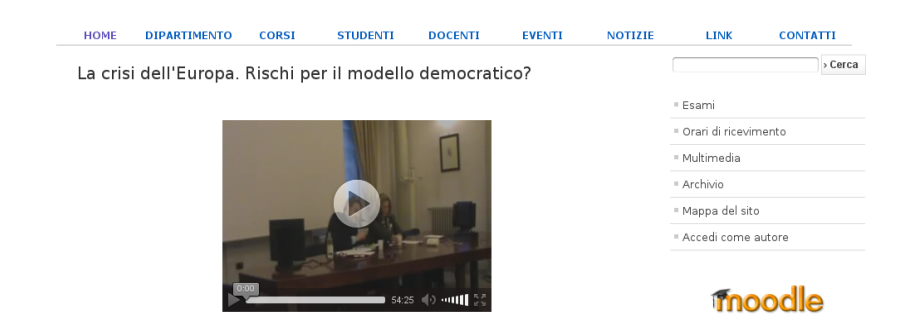

Il professor Vittorio Emanuele Parsi insegna Relazioni internazionali all'Università Cattolica del Sacro Cuore di Milano. La sua conferenza, svoltasi il 14 marzo 2013 presso il dipartimento di Scienze politiche, appartiene al ciclo "Politica e sapienza".

 $\rightarrow \equiv$  >

つくへ

イロト イ母 トイヨト

## Perché?

- Video e audio sono diventati elementi propri dell'HTML, e dunque sottoposti a standard;
- fanno parte del [DOM\\*](http://css-tricks.com/dom/)
- e quindi possono - [per esempio](http://www.html.it/pag/19305/video/) essere governati dai CSS.

\* "Modello a oggetti del documento" (document object model): collezione di oggetti strutturati che rappresenta i suoi elementi HTML. L'albero generato dal browser per interpretare un documento HTML è un DOM.

[Source](#page-9-0) [Conversioni](#page-15-0)

## L'elemento "video"

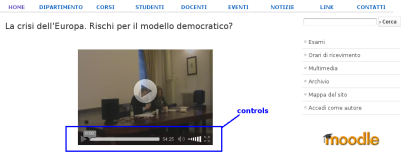

Il renfasser Mitorio Erromado Darsi insperso Belazioni internazionali all'Injournità Cattelina del Sacro Cuore di Milano. La sua conferenza, svoltasi il 14 marzo 2013 presso il dpartimento di Scienze politiche appartiene al ciclo "Politica e sapienza".

#### Sintassi (XML compatibile): video  $+$  source

```
\alpha <video controls="controls" preload="auto" width="..."
height="\ldots">
< source src= "movie.ogg" type= "video/ogg;
codecs=theora, vorbis" / >
\langle /video\rangle
```
イロン イ何 メ イヨン イヨン

Þ

<span id="page-5-0"></span> $QQ$ 

[Source](#page-9-0) [Conversioni](#page-15-0)

## Il vantaggio di far parte del DOM

Dichiarazione css per rendere [elastico](http://webdesignerwall.com/tutorials/css-elastic-videos) un video

video { max-width: 100%; height: auto; }

Maria Chiara Pievatolo [HTML VII](#page-0-0)

 $\leftarrow$   $\Box$   $\rightarrow$ 

ヨト

# [Altri attributi di "video" I](http://www.w3schools.com/tags/tag_video.asp)

#### Oltre [controls,](http://www.w3schools.com/tags/att_video_controls.asp) [height](http://www.w3schools.com/tags/att_video_height.asp) e [width:](http://www.w3schools.com/tags/att_video_width.asp)

- $\bullet$  <video poster="immagine.png" >: [mostra un'immagine](http://www.w3schools.com/tags/att_video_poster.asp) [mentre il video si carica](http://www.w3schools.com/tags/att_video_poster.asp)
- $\bullet$  <video autoplay= "autoplay" >: [fa partire il video appena](http://www.w3schools.com/tags/att_video_autoplay.asp) [concluso il caricamento](http://www.w3schools.com/tags/att_video_autoplay.asp)
- $\bullet$  <video loop="loop" >: [continua a far ripartire il video una](http://www.w3schools.com/tags/att_video_loop.asp) [volta terminato](http://www.w3schools.com/tags/att_video_loop.asp)
- $\bullet$   $\lt$  video muted="muted"  $\gt$ : [fa partire il video con l'audio](http://www.w3schools.com/tags/att_video_muted.asp) [muto](http://www.w3schools.com/tags/att_video_muted.asp)

in the Britain

[Source](#page-9-0) [Conversioni](#page-15-0)

## [Altri attributi di "video" II](http://www.w3schools.com/tags/tag_video.asp)

#### $\langle$ [video preload="..."](http://www.w3schools.com/tags/att_video_preload.asp)  $>$

Indica, in assenza di "autoplay", se e come il video deve essere pre-caricato all'apertura della pagina che lo contiene. I valori possibili sono:

- auto: il video deve essere caricato nella sua interezza
- metadata: devono essere caricati solo i metadati
- none: il video non deve essere caricato

[Source](#page-9-0) [Conversioni](#page-15-0)

#### [Contenitori video](http://diveintohtml5.info/video.html#video-containers)

#### [Avi,](http://en.wikipedia.org/wiki/AVI) [MPEG,](http://en.wikipedia.org/wiki/MPEG-4_Part_14) [Ogg,](http://en.wikipedia.org/wiki/Ogg) [Flash,](http://en.wikipedia.org/wiki/Flash_Video) [MKV.](https://en.wikipedia.org/wiki/Matroska)..

Un file video (con estensione avi, ogv, mp4, flv ecc.) è in realtà il contenitore di una traccia video, di una o più tracce audio e dei metadati, riferiti alle singole tracce o anche al contenitore stesso.

<span id="page-9-0"></span>つくい

[Source](#page-9-0) [Conversioni](#page-15-0)

## $Code (code + decoder)$

#### Quando guardiamo un video il player:

- interpreta il formato del contenitore per capire quali tracce sono disponibili e come sono archiviate
- decodifica la traccia video per mandare immagini sul nostro schermo
- decodifica la traccia audio per mandare suoni ai nostri altoparlanti
- La decodifica viene compiuta secondo un codec.

[Source](#page-9-0) [Conversioni](#page-15-0)

### I [codec video](http://samples.mplayerhq.hu/V-codecs/) sono moltissimi

#### I più importanti, per il nostro scopo, sono tre

- [H.264:](http://diveintohtml5.info/video.html#h264) proprietario
- **•** [Theora:](http://diveintohtml5.info/video.html#theora) libero
- [VP8:](http://diveintohtml5.info/video.html#vp8) libero (\*)

(\*)Decoder libero per Windows: <https://www.xiph.org/dshow/>

**K ロ ▶ K 何 ▶** 

Ξ

一心 三 下

## [Codec audio](http://wiki.multimedia.cx/index.php?title=Category:Audio_Codecs)

#### I più importanti, per il nostro scopo, sono tre

- [MP3:](http://diveintohtml5.info/video.html#mp3) proprietario, impacchettabile in qualsiasi contenitore video
- [AAC:](http://diveintohtml5.info/video.html#aac) proprietario
- [Vorbis:](http://diveintohtml5.info/video.html#vorbis) libero

 $\leftarrow$   $\Box$ 

Ξ,

#### I diversi browser riconoscono [formati diversi](http://www.w3schools.com/html/html5_video.asp)

#### Dobbiamo usare [source](http://www.w3schools.com/tags/tag_source.asp) per indicare almeno tre opzioni:

 $\langle \text{video} \rangle$   $\langle \text{source src} = \text{''video} \rangle$ type="video/mp4;codecs=avc1.42E01E,mp4a.40.2"> <source src="video.ogg" type="video/ogg; codecs=theora,vorbis" >  $\le$ source src $=$ "video.webm" type $=$ "video/webm;  $codecs=vp8, vorbis'' >$ 

...dobbiamo convertire il video da pubblicare in questi tre formati:

- MP4 (contenitore MPEG 4 col codec video H.264 e col codec audio AAC)
- WebM (contenitore WebM col codec video VP8 e col codec audio Vorbis)
- Ogg (contenitore Ogg col codec video Theora e il codec audio Vorbis)

∢ 重 ⊮

## Conversioni

Possiamo usare più di uno strumento

- [Miro](http://diveintohtml5.info/video.html#miro)
- [Ffmpeg](http://diveintohtml5.info/video.html#webm-cli)
- [Firefogg](http://firefogg.org/) o [Ffmpeg2theora](http://diveintohtml5.info/video.html#ffmpeg2theora) (solo Ogg)
- [Handbrake](http://diveintohtml5.info/video.html#handbrake-gui) (solo H.264)

#### $+$  [Avidemux](http://avidemux.sourceforge.net/) per il video editing

 $\leftarrow$   $\Box$   $\rightarrow$ 

→ 母→

<span id="page-15-0"></span>ス ヨート

# Un player/converter: [VLC](https://www.videolan.org/vlc/)

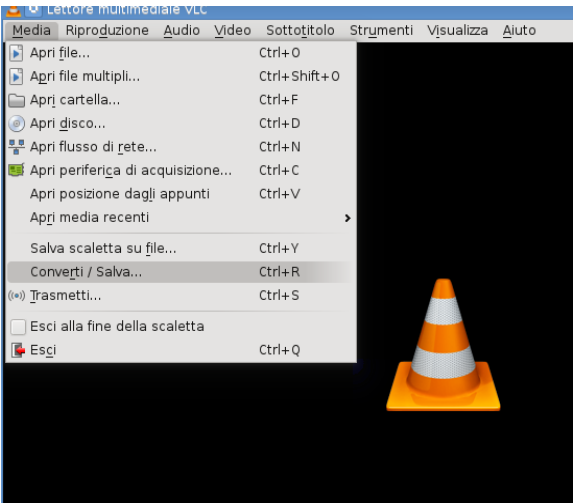

Maria Chiara Pievatolo [HTML VII](#page-0-0)

K ロ ▶ (伊 ) (毛

 $\triangleright$  ,  $\in$   $\Xi$   $\triangleright$ 

 $2Q$ 

∍

[Source](#page-9-0) **[Conversioni](#page-15-0)** 

# [VLC](https://www.videolan.org/vlc/)

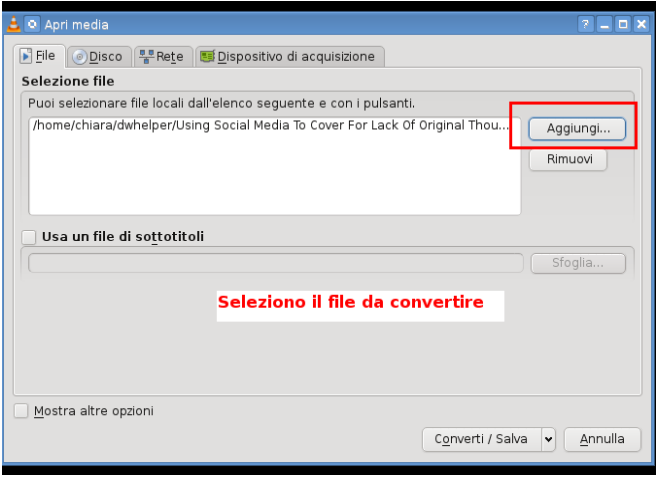

Maria Chiara Pievatolo | [HTML VII](#page-0-0)

メロメ メタメ メモメ メモメー

目

 $2Q$ 

[Source](#page-9-0) **[Conversioni](#page-15-0)** 

# [VLC](https://www.videolan.org/vlc/)

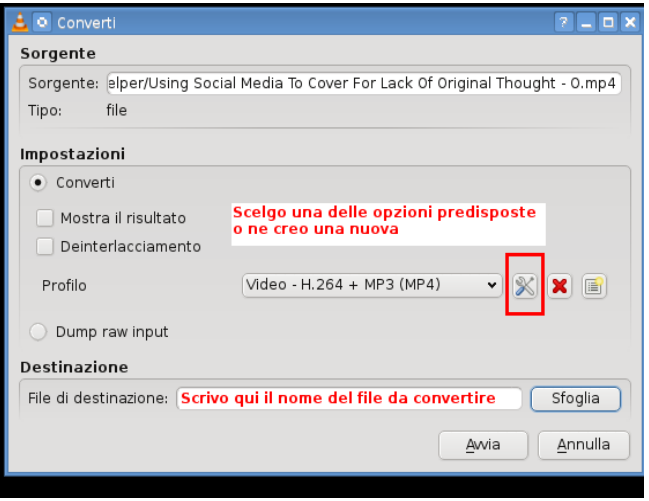

イロト イ部 トイをトイをトー

目

 $2Q$ 

Maria Chiara Pievatolo | [HTML VII](#page-0-0)

[Source](#page-9-0) **[Conversioni](#page-15-0)** 

# [VLC](https://www.videolan.org/vlc/)

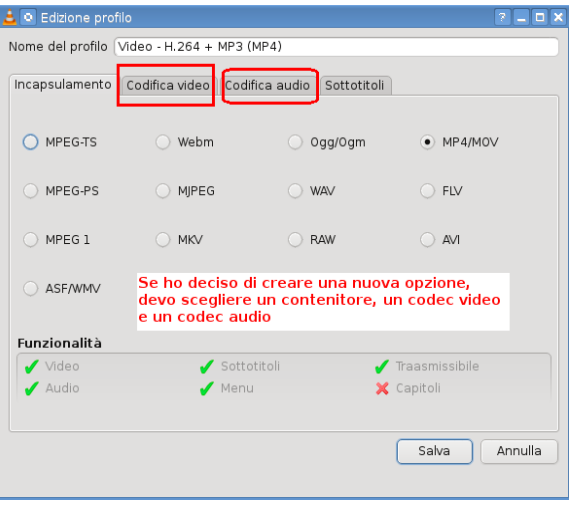

メロメ メタメ メモメ メモメー

目

 $2Q$ 

Maria Chiara Pievatolo | [HTML VII](#page-0-0)

[Source](#page-9-0) **[Conversioni](#page-15-0)** 

# [VLC](https://www.videolan.org/vlc/)

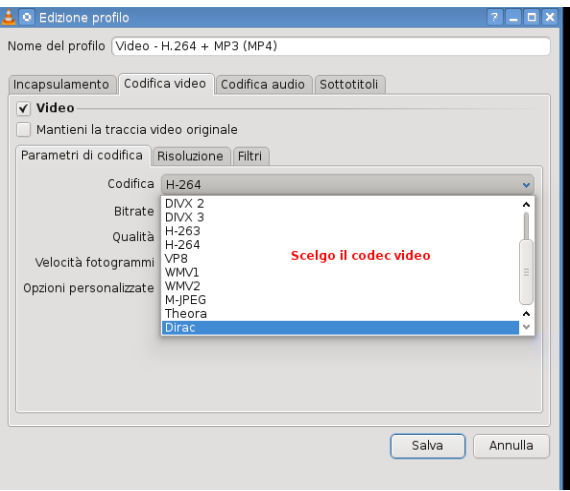

Maria Chiara Pievatolo | [HTML VII](#page-0-0)

メロメ メタメ メモメ メモメー

目

 $2Q$ 

[Source](#page-9-0) **[Conversioni](#page-15-0)** 

# [VLC](https://www.videolan.org/vlc/)

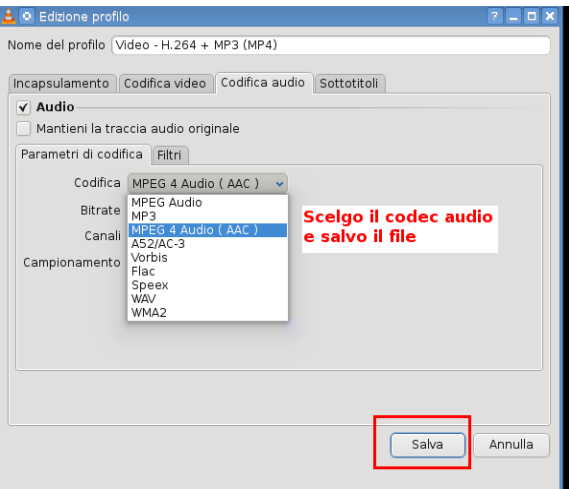

メロトメ 御 トメ ミトメ ミト

目

 $2Q$ 

[Source](#page-9-0) [Conversioni](#page-15-0)

## E l'attributo "type"?

#### $\leq$ source src= "video.ogg" type = "video/ogg; codecs=theora,vorbis" >

"Video/ogg" è un [MIME type](https://en.wikipedia.org/wiki/Internet_media_type). I MIME type sono identificatori standard, usati in rete, dei tipi di dati contenuti da un file. Servono per trasferire correttamente i file. [Non bisogna mai omettere di](http://diveintohtml5.info/video.html#video-mime-types) [specificarli!](http://diveintohtml5.info/video.html#video-mime-types)

つくへ

[Source](#page-9-0) [Conversioni](#page-15-0)

#### Testo consigliato

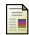

## Mark Pilgrim (2009-2011)

Dive into HTML5

<http://diveintohtml5.info/index.html>

- soprattutto la sezione del [capitolo V](http://diveintohtml5.info/video.html)

<http://diveintohtml5.info/video.html#markup>

ヨト

# Esercizio: pubblico un video

- Scarico, se non ho preparato un mio file, il video il cui indirizzo è stato indicato a lezione.
- $\bullet$  Lo apro con VLC e controllo (Strumenti  $>$  Informazioni codificatore) il suo codec.
- Lo converto nei tre formati necessari.
- Lo pubblico su una pagina web, fissandone le dimensioni e la posizione in maniera graficamente armoniosa.

 $\lambda$  =  $\lambda$ 

Audio: i diversi browser riconoscono [formati differenti](http://www.w3schools.com/tags/tag_audio.asp)

Dobbiamo usare di nuovo ["source"](http://www.w3schools.com/tags/tag_source.asp) per indicarne almeno due:

 $\alpha$  <audio $>$  <source src= "audio.mp3" type= "audio/mpeg" /  $>$  $\leq$ source src="audio.ogg" type="audio/ogg" / >  $\lt$  /audio>

[Attributi:](http://www.w3schools.com/tags/tag_audio.asp) autoplay, controls, muted, preload, loop...

Svolgono le funzioni illustrate per l'elemento "video" a partire dalla slide 6.

<span id="page-25-0"></span>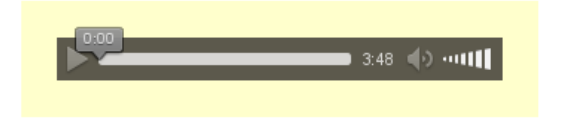

# Esercizio: pubblico un file audio

- Scarico, se non ho preparato un mio file, athenry.ogg (indirizzo indicato a lezione).
- $\bullet$  Lo apro con VLC e controllo (Strumenti  $>$  Informazioni codificatore) il suo codec.
- Lo converto in mp3 e/o in Vorbis.
- Lo pubblico su una pagina web, fissandone le dimensioni e la posizione in maniera graficamente armoniosa.

イヨト

# Continua...

Maria Chiara Pievatolo [HTML VII](#page-0-0)

イロト イ部 トイモト イモト

Þ

<span id="page-27-0"></span> $2Q$